**Quality Forum : World Quality Day : 2010 Nov 11**

# **TIPS FOR SECURE BROWSING**

.00101010011110100001010111010010

10101010101110100016

#### **Anool J M : anool.m@gmail.com**

www.lumetronics.in

## **Introduction**

- **Tips for Safe Browsing ??**
- **At the Hardware Level**
- **At the Software Level**
- **Windows**
- **Browsers**
- **DNS**
- **Pitfall : E-Mail**
- **Pitfalls : Web**
- **Undercover**
- **Links**

## **Tips for Safe Browsing**

**Use someone else's computer !**

**You need multiple levels and layers of security to be safe , but its not Rocket Science, really.**

**You need to teach yourself a little bit about computers and Networking !**

USB Devices, Data Cards, to a lesser extent CD's avoid these for receiving or sending data / files.

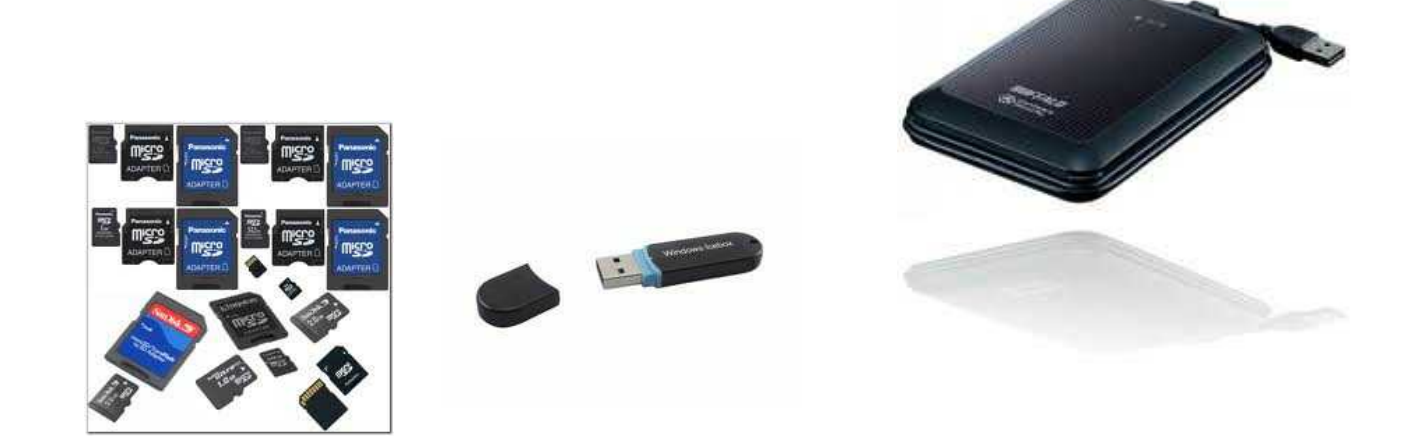

#### Instead offer to send via email, online file delivery (YouSendit, WeTransfer, DropBox) or online storage (Google Docs, SkyDrive).

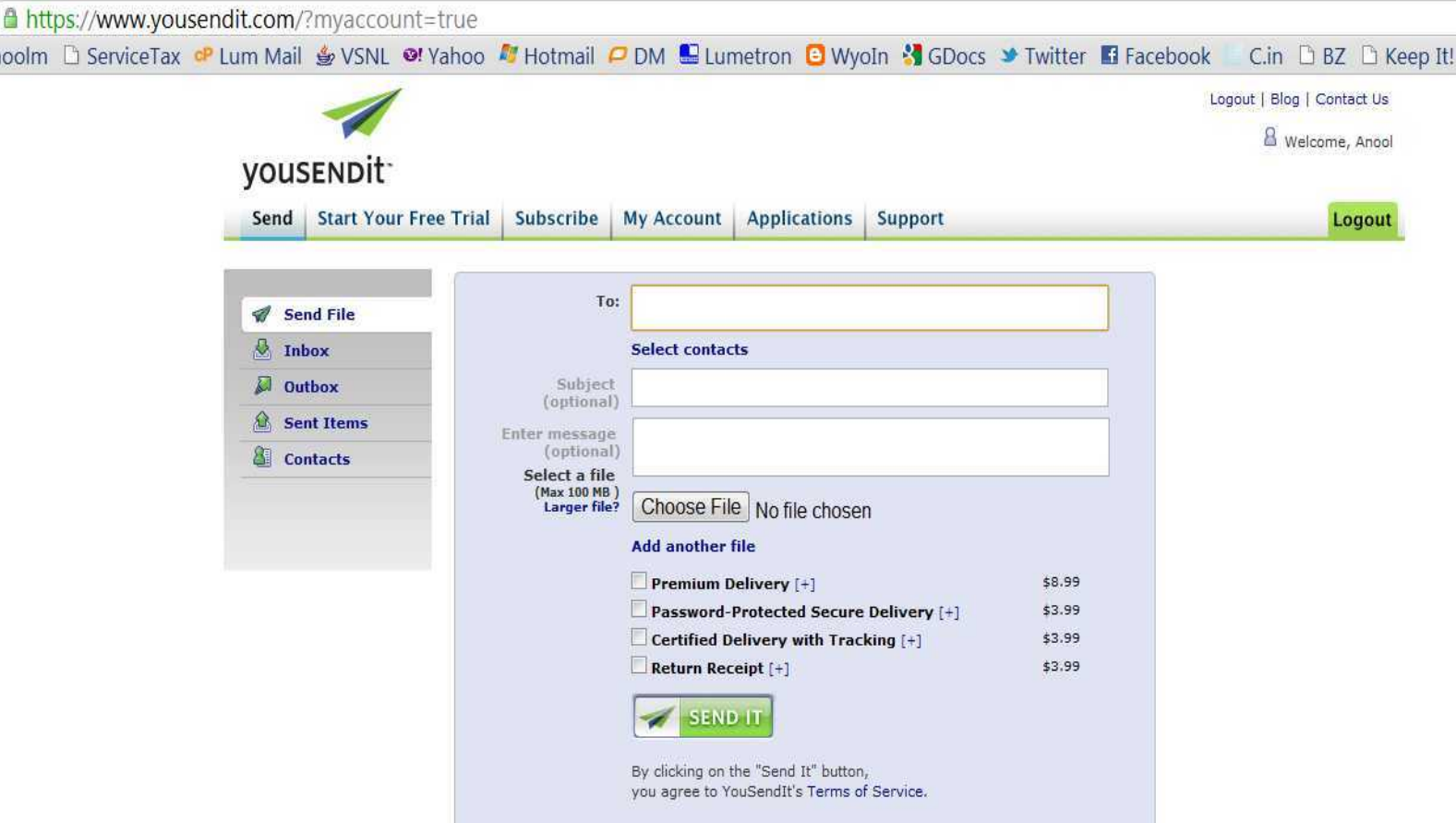

#### Instead offer to send via email, online file delivery (YouSendit, WeTransfer, DropBox) or online storage (Google Docs, SkyDrive).

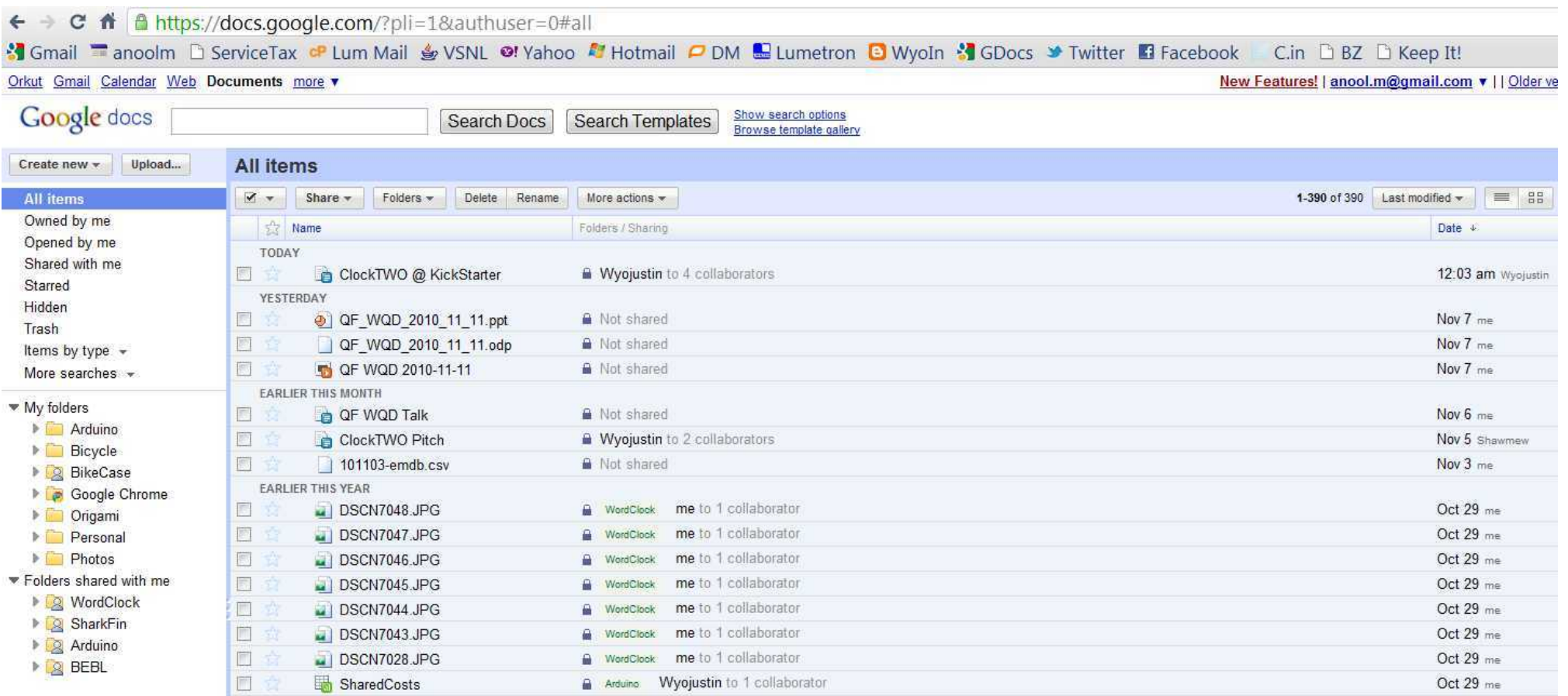

#### Online delivery is safe (usually) since a virus scan is included in the service - e.g. GMail, Yahoo, Yousendit

Gmail > Help articles > Your Messages > Reading > About anti-virus scanning

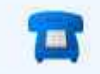

Need to make a phone call? Learn how to call somebody right from Gmail!

#### About anti-virus scanning

C Share Comment **Print** 

Hide

Gmail automatically scans every attachment when it's delivered to you, and again each time you open a message. Attachments you send are also scanned. Checking attachments for viruses protects our users and their information, and prevents the spread of viruses.

- If a virus is found in an attachment you've received, our system will attempt to clean the file, so you can still access the information it contains. If the virus can't be removed from the file, you won't be able to download it.
- If our system is unable to scan certain files, you'll see an error reading 'Oops... the virus scanner has a problem right now.' You'll have the option to try again later or to download at your own risk. Please note that if Gmail can't scan the contents of the file, we can't guarantee that it's safe to view.
- . If an attachment you're trying to send is infected with a virus, Gmail will display an error message to tell you, but it won't clean the file. To send the message without that attachment, click the link in that error message that says 'Remove attachment and send.'
- If Gmail detects that you're trying to send an infected attachment, we suggest running your anti-virus software in case your hard drive is infected. If you don't have anti-virus software, you might consider purchasing/installing one of the popular applications so you can protect your computer and information from viruses. The free Google Pack comes with leading anti-virus and anti-spyware applications -- you can find out more at the Google Pack homepage.

updated 10/11/2010

### **Software**

You could switch to an alternative, secure OS for e.g. Linux.

Many versions of Linux are available - one popular version is Ubuntu

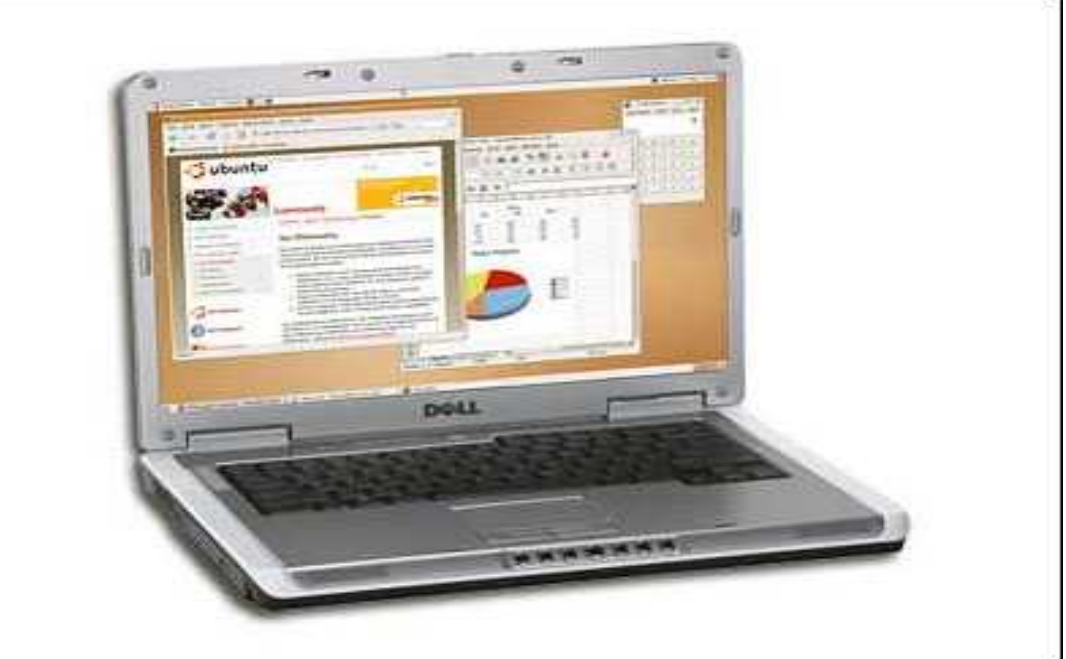

#### **Software**

Carry your own OS and data on HDD - e.g. Slax (Linux OS for portable and removable drives)

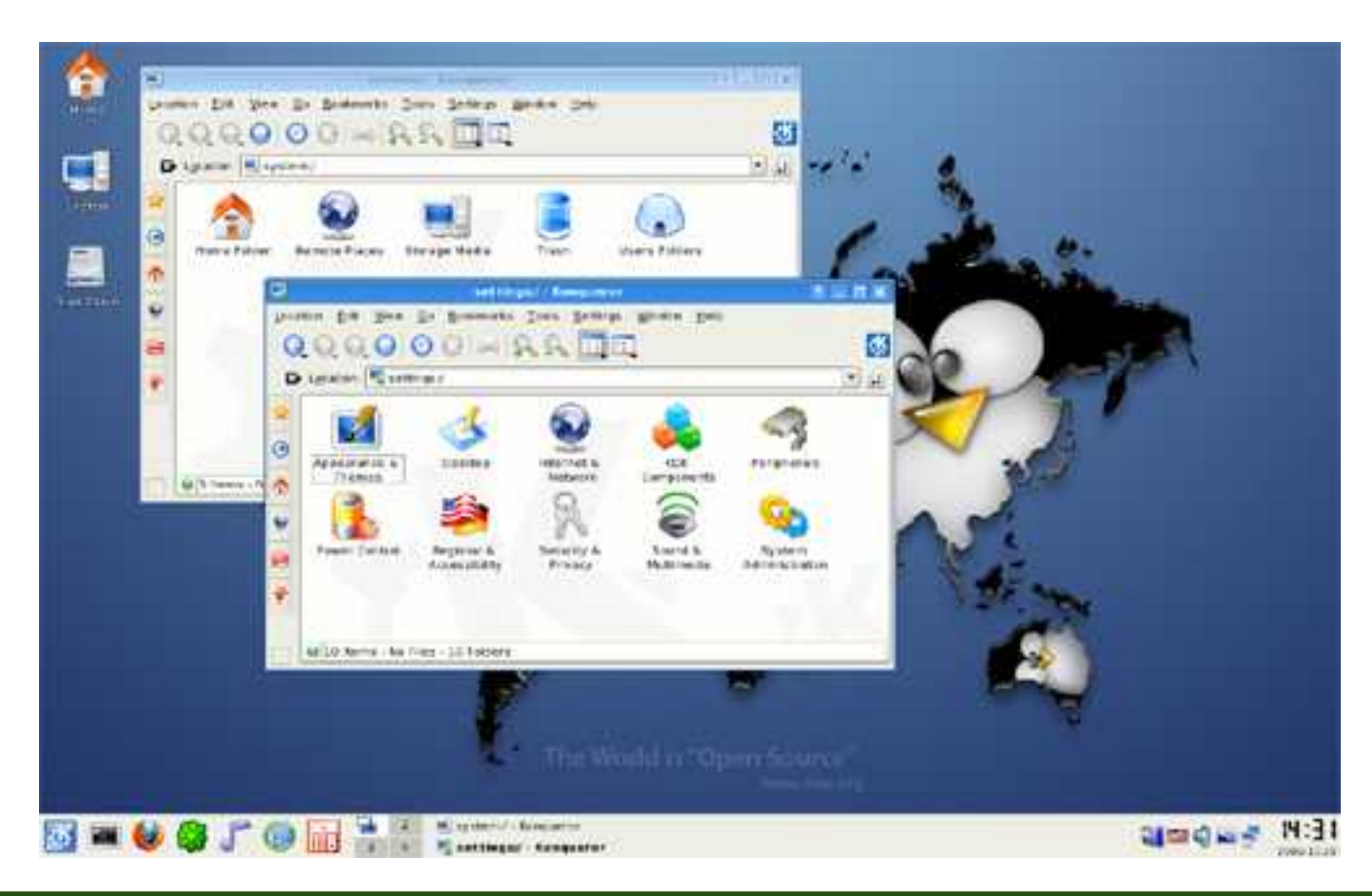

## **Windows**

Ensure OS is updated (Automatic Updates) - Patch

Tuesday.

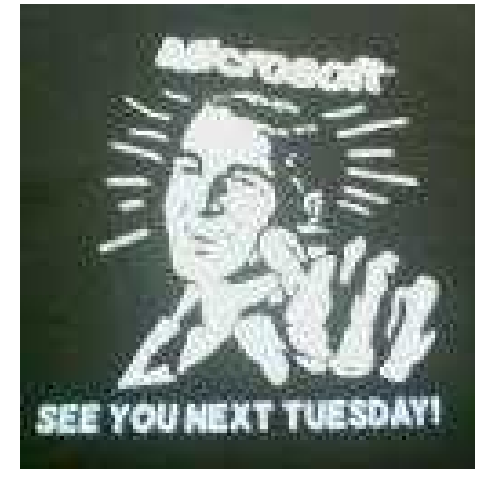

Enable Firewall, Anti Virus and AntiSpyware

- Windows FW, Zone Alarm
- McAfee, Avast, AVG
- Spybot S&D, Ad-Aware etc

## **Windows**

#### AV SW must ideally create a low memory load.

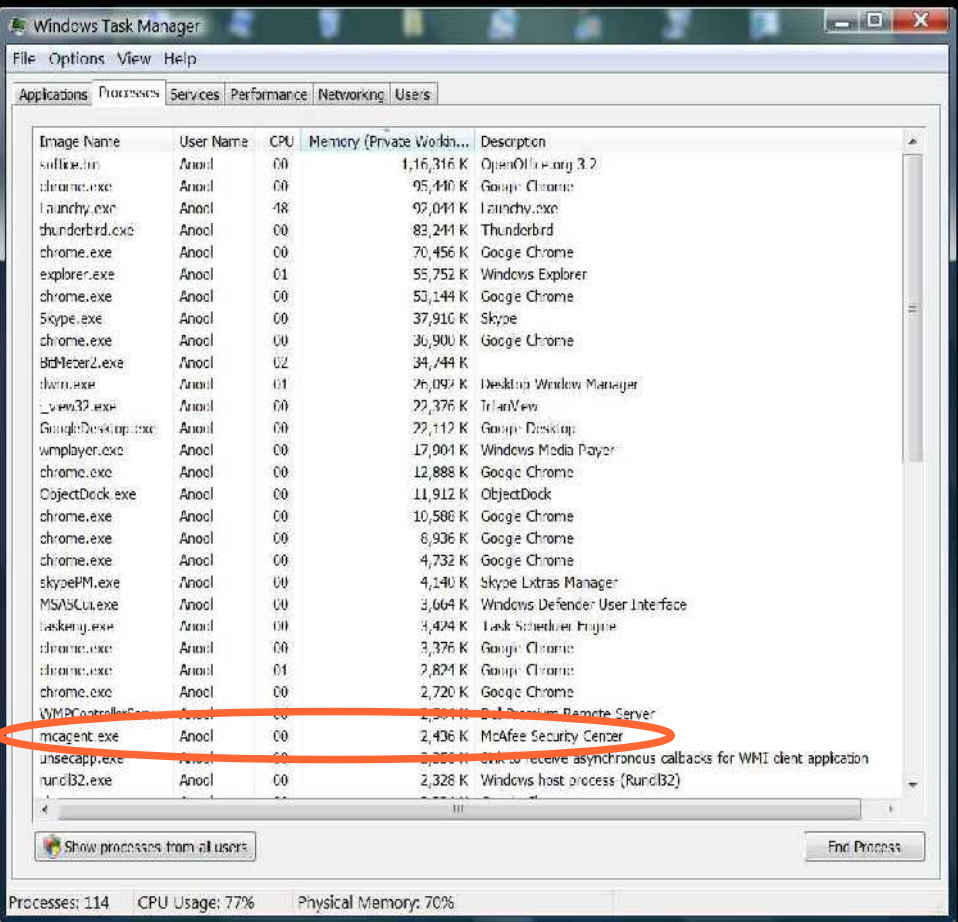

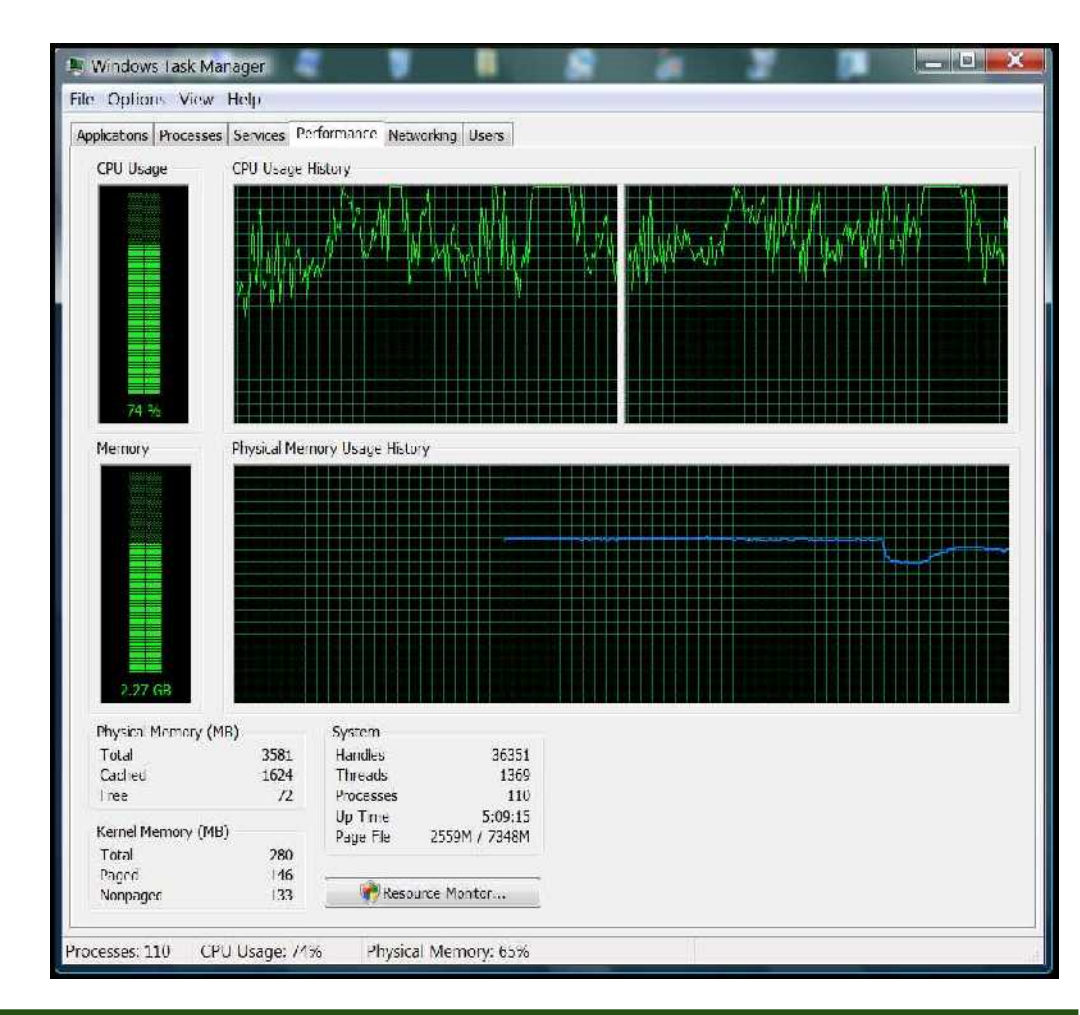

#### **Windows** Use only one AV SW, but its possible to install two Antispyware SW. MS offers a freebie - MS Security Essentials

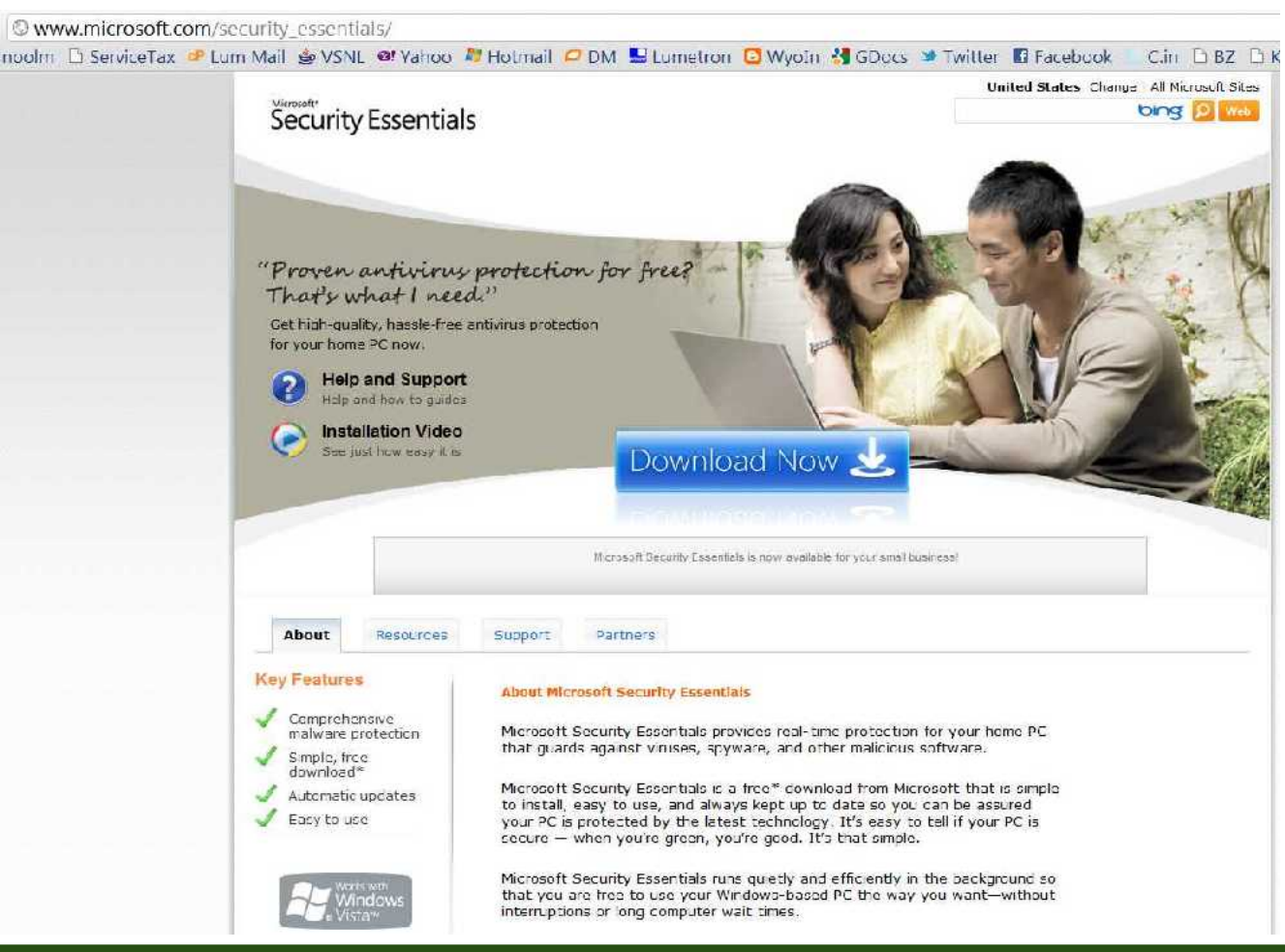

#### **Browsers**

Upgrade to the most current version

Use alternatives instead of IE - Chrome, Firefox, Opera

#### **Browsers**

#### Install Security add-ons and extensions

#### • Script Block, Ad-Block, Site Advisor, No-Script, Pop up blocker

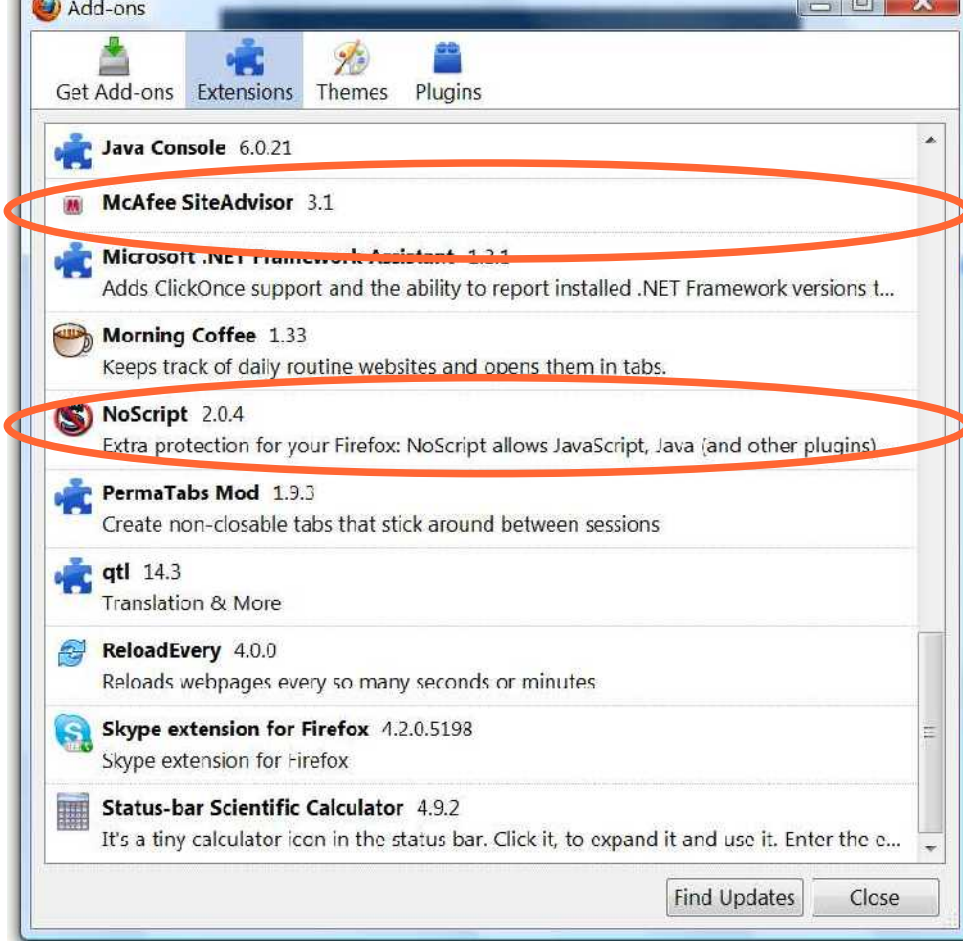

#### **Browsers**

Install Security add-ons and extensions

• Script Block, Ad-Block, Site Advisor, No-Script, Pop up blocker

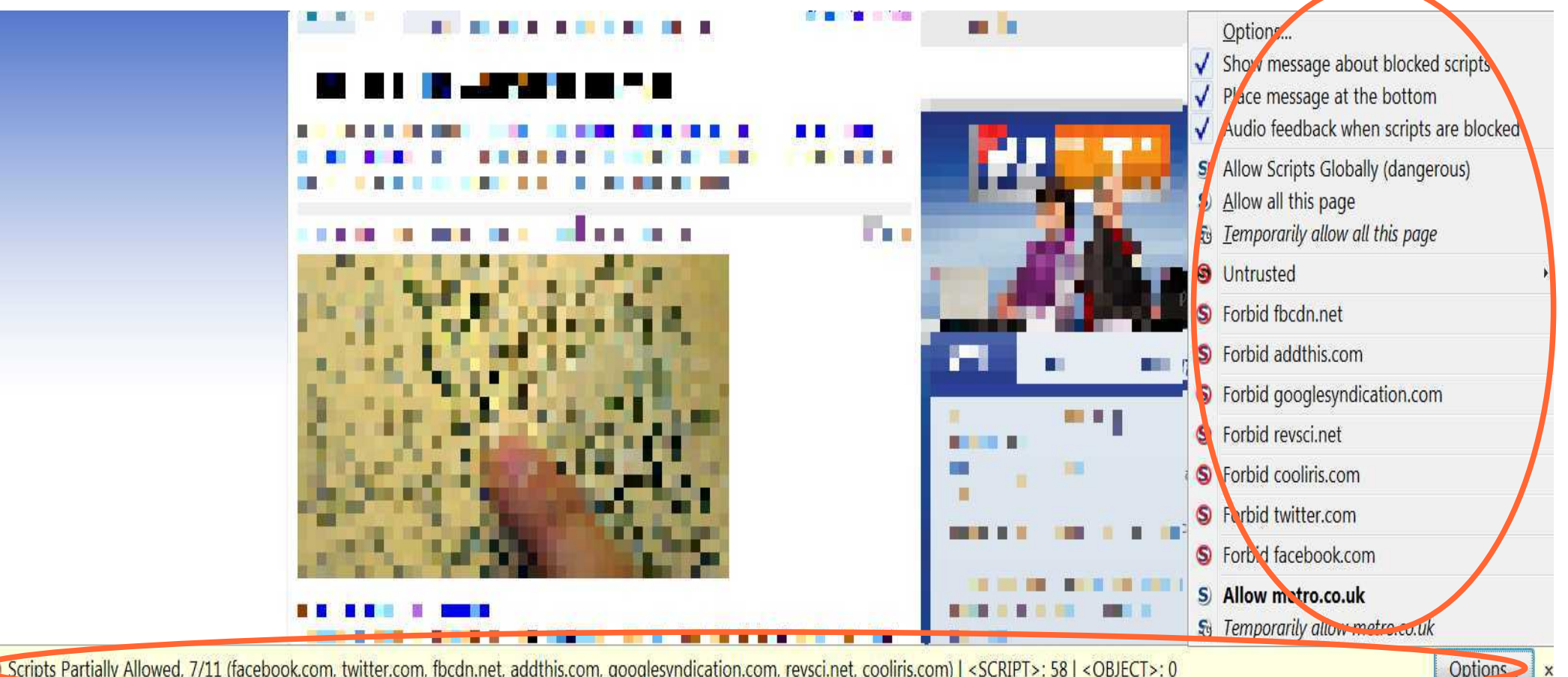

Can Scripts Partially Allowed, 7/11 (facebook.com, twitter.com, fbcdn.net, addthis.com, googlesyndication.com, revsci.net, cooliris.com) | <SCRIPT>: 58 | <OBJECT>: 0

DNS = Domain Name System

- the process of assigning a Name (hostname) to an address (IP Number)
- acts like a translation service

#### e.g. http://www.google.com = 209.85.135.99

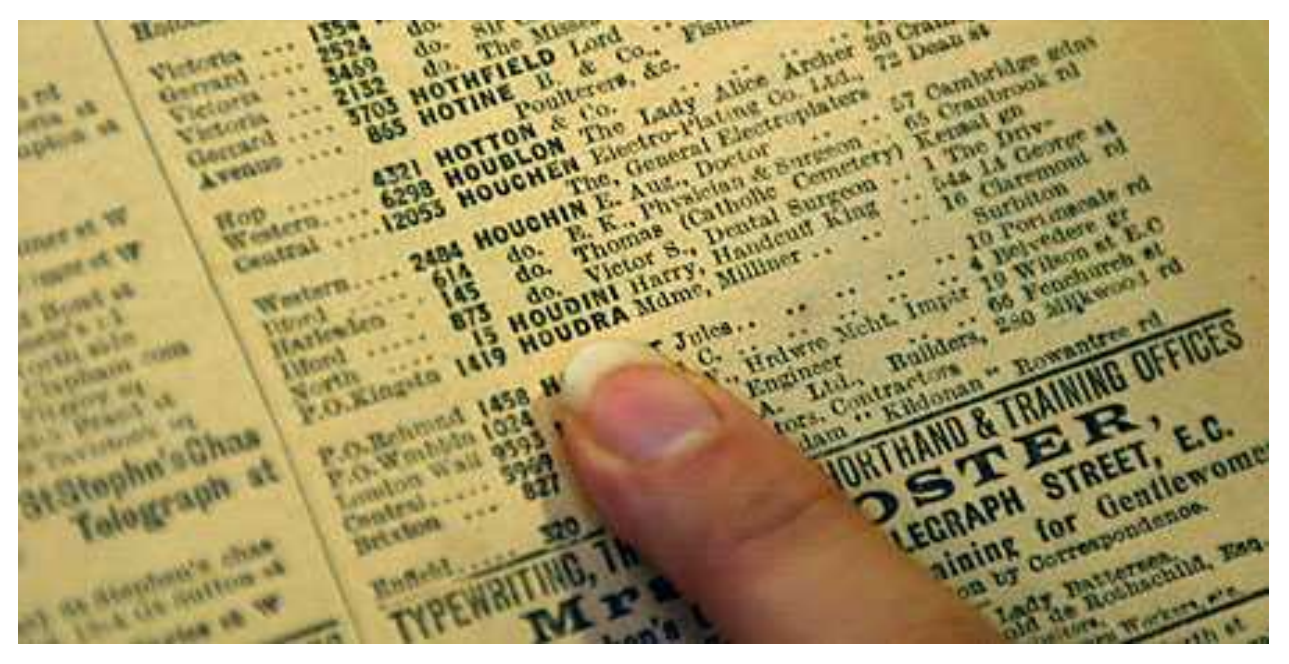

Domain Name Servers are located on Servers. A Client (Your computer) needs to know at least the address of one DNS server, so that it can start translating the names you type in the browser in to the corresponding IP address by looking up on the DNS.

Your ISP gives you the IP address of their own DNS. Using a more secure DNS server provides an added layer of security

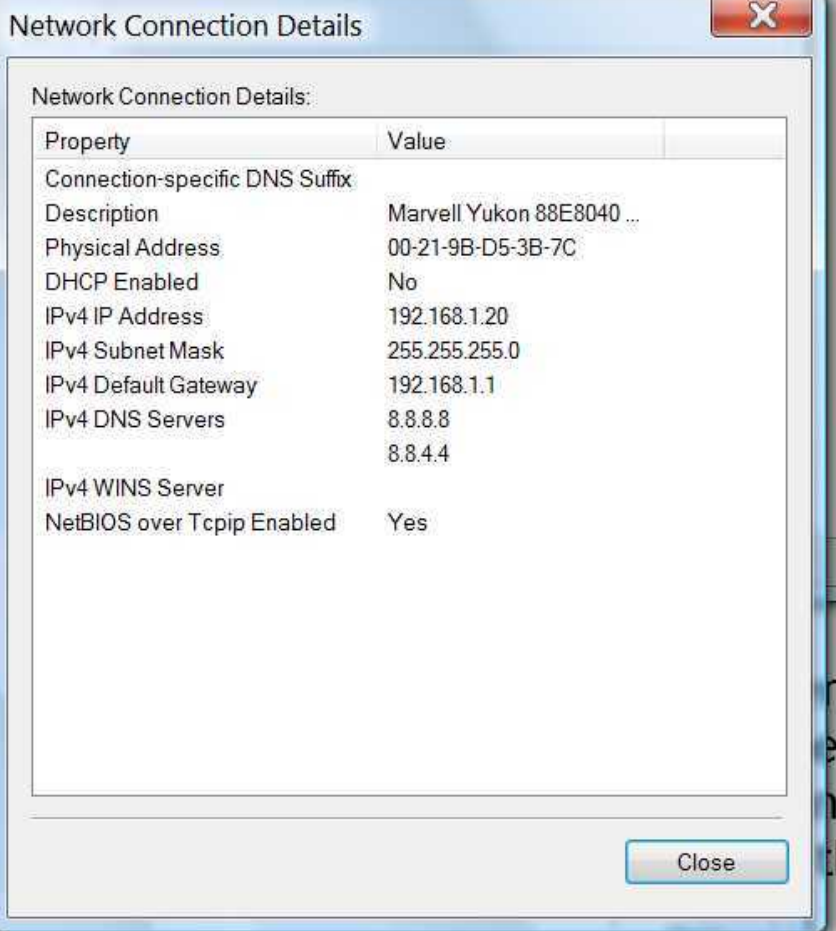

#### **DNS** Google DNS : 8.8.8.8 and 8.8.4.4 • no setup required

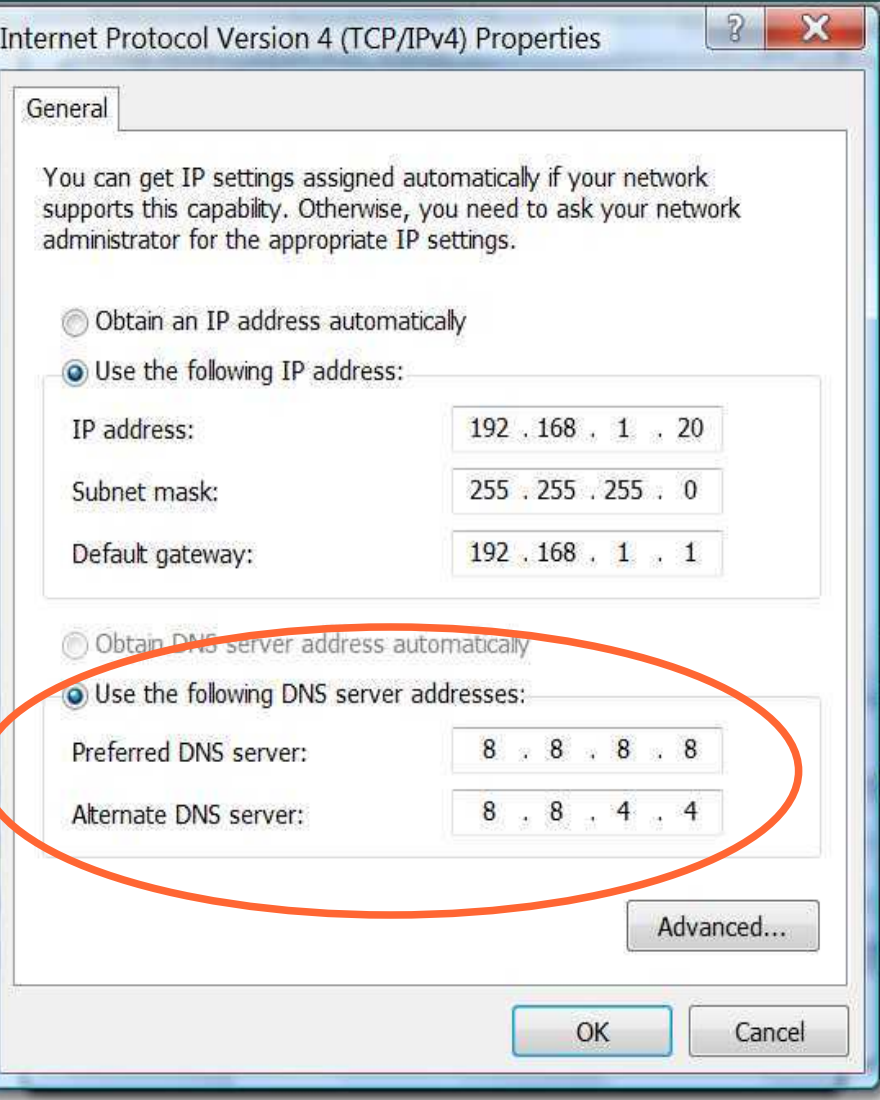

#### OpenDNS : 208.67.222.222 : 208.67.220.220 • content filtering, phishing protection etc • requires registration (free) and some setup

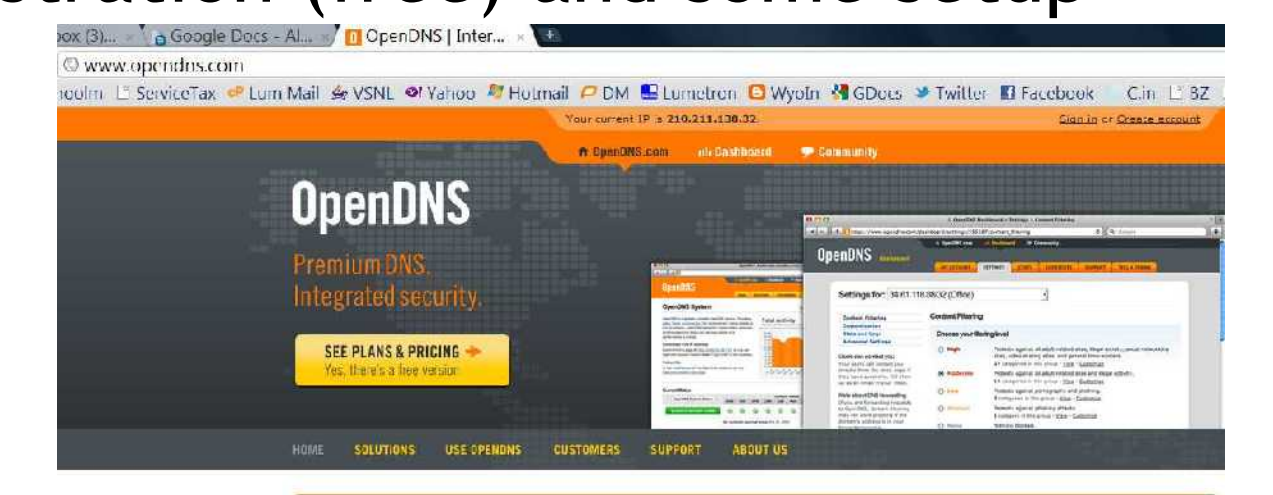

Businesses: Make the switch to OpenDNS Enterprise for your web control and security needs. Malware and botnet protection, block page bypass, and more make switching an easy decision. Learn more,

#### Used by millions around the world

Every day the world's most trusted brands rely on OpenDNS to make their networks more secure and more reliable.

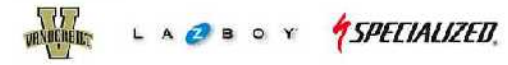

#### We're the leading provider of Internet navigation and security

- $\bullet$  -tiltha-refiable, globally-distributed network
- · Industry-leading Web content filtering
- . Easy to use for families, schools, and hus nesses of all sizes

Read more or Sign up now

#### OpenDNS Blog

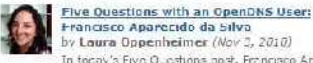

In today's Five Questions past, Francisco Aparecido da Silva tel sius anout the tech scene in Drazilland why I ellowes Lising OpenDKS with its students.

#### Press & News

- \* Nov 02, 2010; OpenDNS Announces Uctober 2010 **PhishTank Findings**
- Nov 01, 2010: Introducing OpenDN3 for Managed Service Providers.
- 0.1.07, 2010; Myr. le Besch Baaside Results Deploys OpenDNS for Ennanced Internet Security

#### OpenDNS : 208.67.222.222 : 208.67.220.220 • content filtering, phishing protection etc • requires registration (free) and some setup

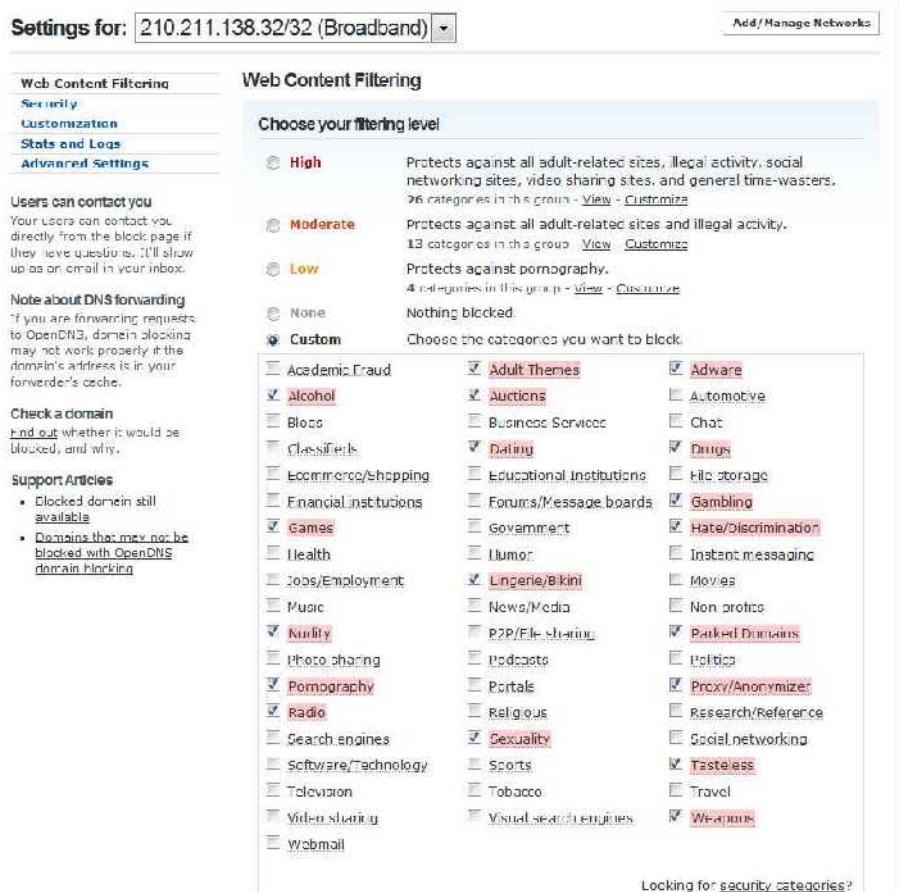

## **Pitfalls : Web**

When in doubt, don't click blindly. Learn to read Links

classic email example - text and link are different :

[http://www.citibank.co.in](http://www.citybank.co.in/)

Beware of fraud pop up windows.

- You get a warning informing your PC is infected.
- It says "Please click here to get a FREE virus check"
- (and the fine print is "thank you for clicking and allowing us to infect your PC")

# **Pitfalls : E-Mail**

Avoid downloading message body in Email.

- Download headers only most mail readers support this.
- Delete unwanted headers,
- and download message bodies of only the required mails.

Tip : Scripts can be embedded inside images too - so just viewing a message body can sometimes cause an infection.

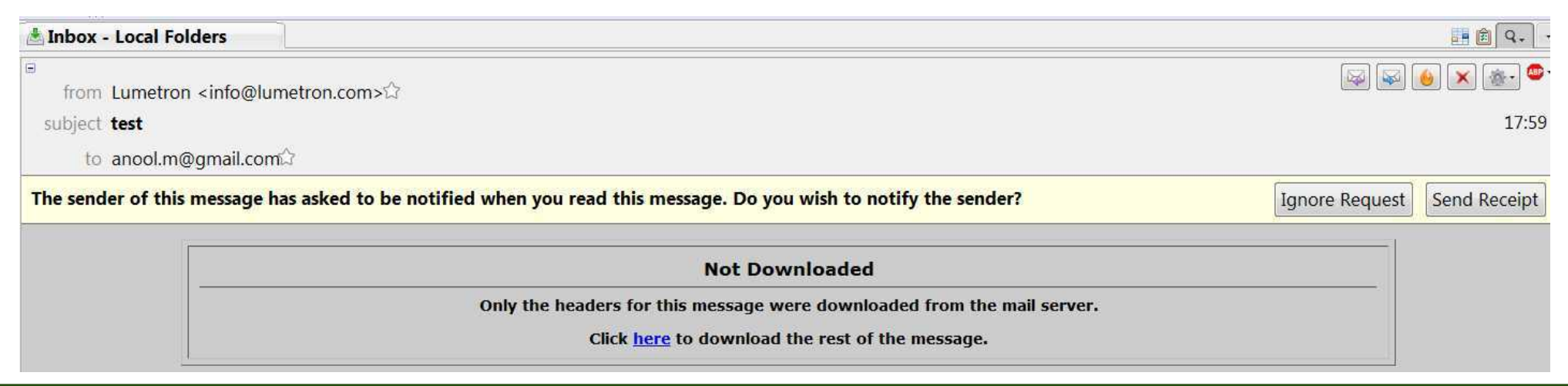

# **Pitfalls : E-Mail**

#### Else, switch off Preview mode, download mails, delete spam/junk.

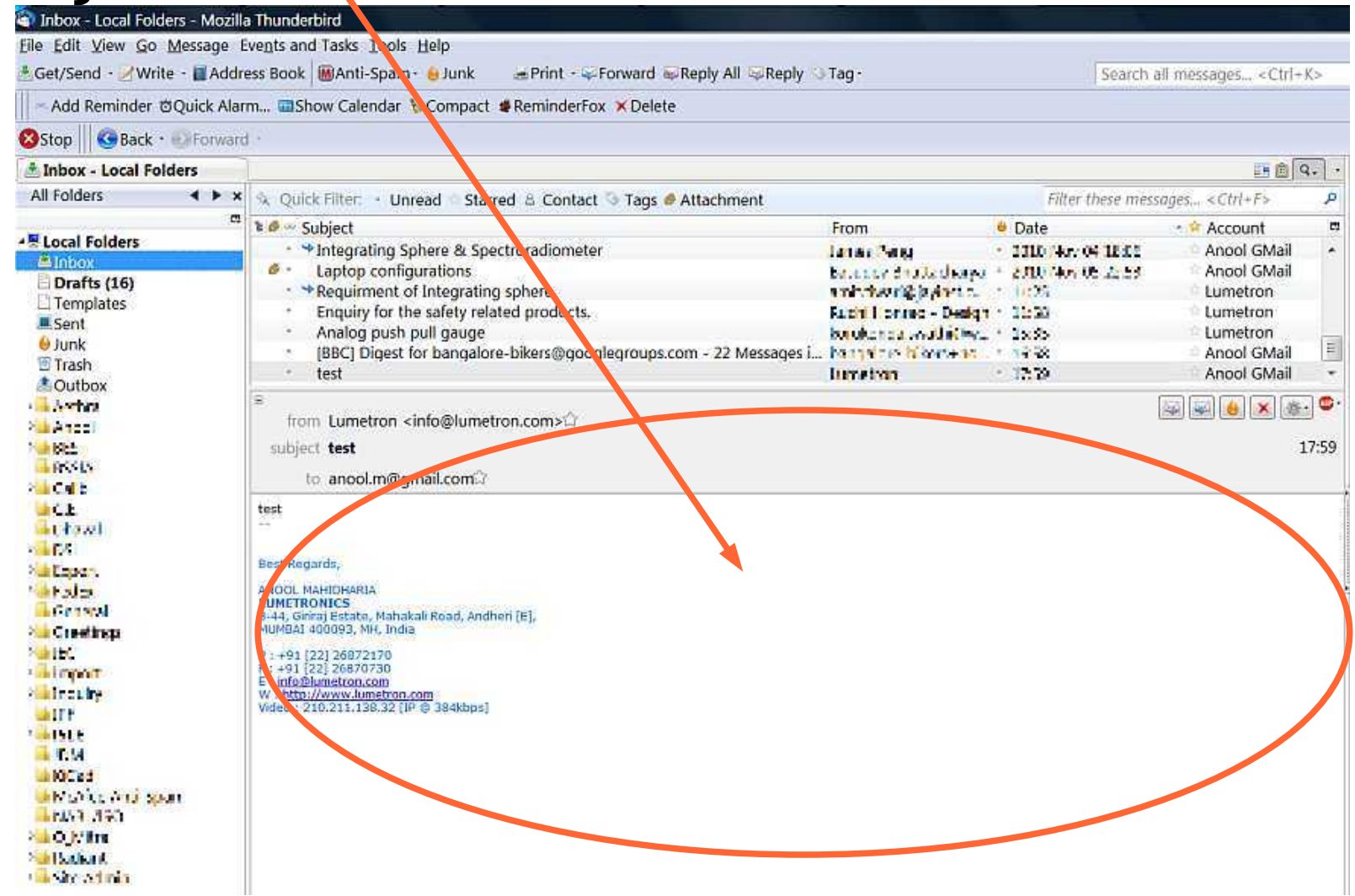

## **Undercover**

When browsing from another computer (public place), use the Private Browsing (FF), Incognito Mode (Chrome), InPrivate Browsing (IE) modes.

Ensure to delete History, Stored Passwords, Cookies, Cache etc. if the above modes were not used.

Use Anonymous Surfing, e.g. http://anonymouse.org/ or similar

You can completely hide your tracks by using a more complex anonymizer like TOR (the Onion Ring)

Dynamic/Static IP, MAC Address-media access control

## **Social Networking**

Facebook, Twitter, Orkut, MySpace, LinkedIn, Buzz, DailyMile, ??

Make sure to read all Security related Help available on each of these sites.

Enable Security to a level suitable to your level of paranoia

## **Social Networking**

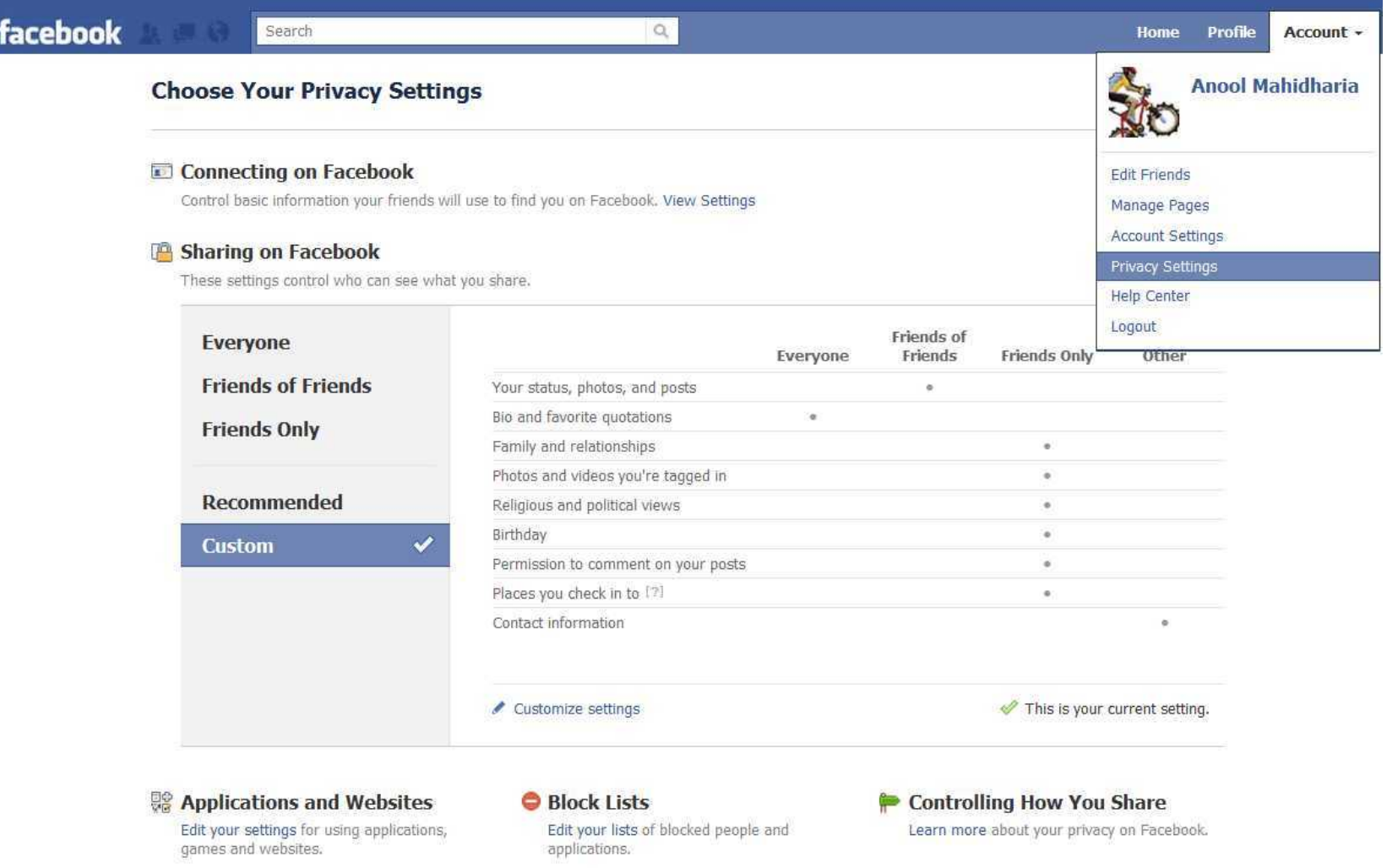

#### **Social Networking**

#### Choose Your Privacy Settings > Customize settings

+ Back to Privacy

**Preview My Profile** 

Customize who can see and comment on things you share, things on your Wall and things you're tagged in.

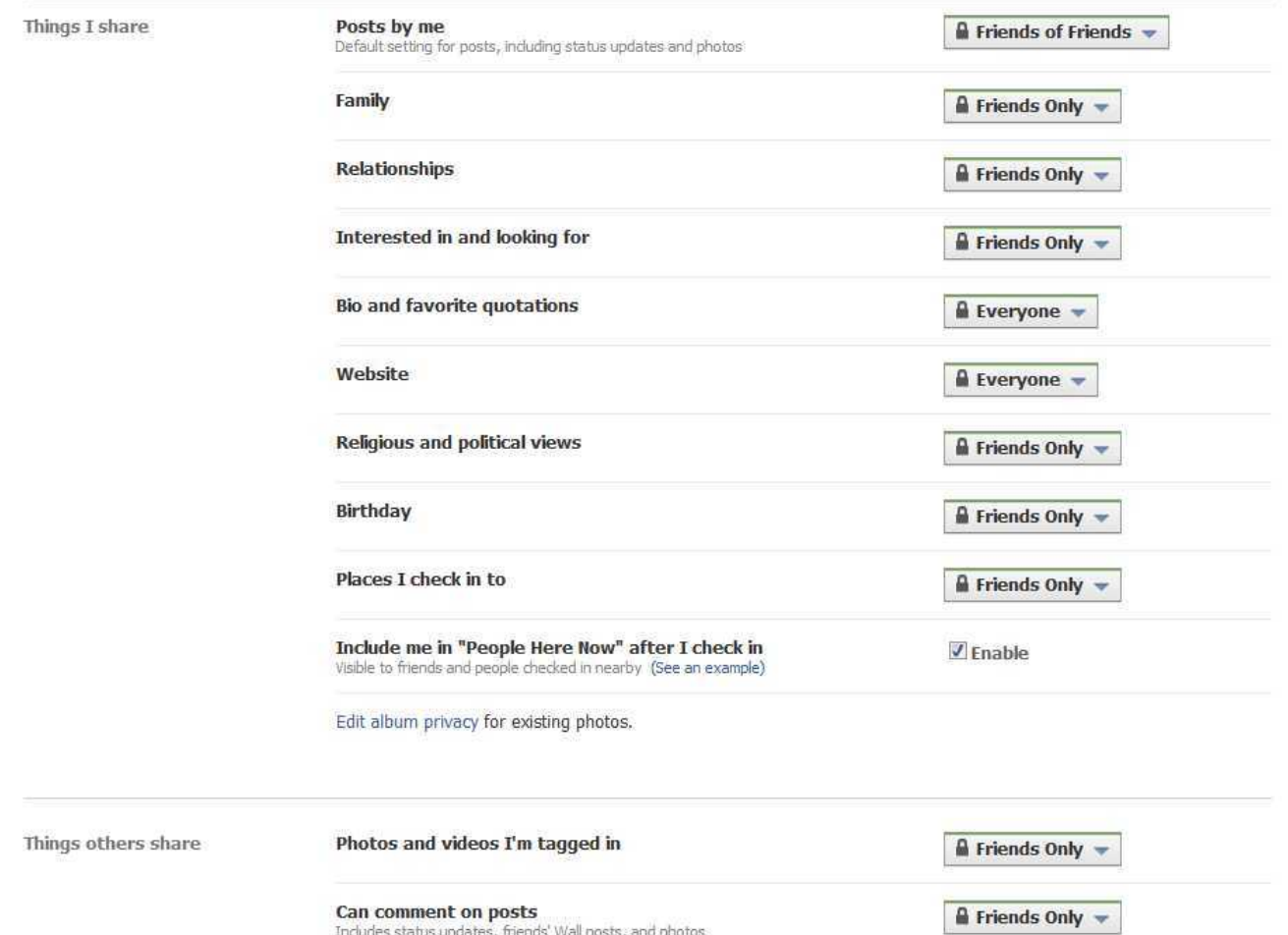

## **Links**

www.yousendit.com www.ubuntu.com www.slax.com www.zonealarm.com www.avast.com www.free.avg.comwww.microsoft.com/security\_essentials/ www.safer-networking.org/ www.lavasoft.com/products/ad\_aware\_free.php www.opendns.com/ http://anonymouse.org/anonwww.html www.torproject.org/

```
www.lmgtfy.com
```
# **Links - Google**

- Igoogle : Personalized Browser
- Alerts : Let the News reach you.
- Analytics : Monitor website statistics
- Blog : Online diary
- Books : Search/preview books
- Buzz : Social Networking
- Calendar : Event Planner/Reminder
- Chrome : Browser
- 
- Desktop : Search
- Docs : Online Docs Text, Spreadsheet,
	- Presentation, Forms, online storage, sharing
- DNS : Domain Name system servers
- Earth : 3d imagery, flybys, exploration, SKY
- Gmail : Email

# **Thank You !**

- Download Link : <http://goo.gl/9KHgH>
- PW to Open: qfwqd20101111
- QF\_WQD\_2010\_11\_11-share.pdf
- https://docs.google.com/fileview? id=0B6WZ7PvuRoXHNTFmZTlhZmItOWM5NS00YT FjLWI2MTctMWY2NmQxZDhhMzY5&hl=en&authk ey=CKWdk7gK